# **Partnering for Palliative Education** [Learn more>](http://hpcconnection.ca/education/education-alert/) **Technology Requirements**

# **Computer System Requirements**

All course work is completed online, thus learners are required to use a computer, a tablet or a smart phone to work on our learning platform which is powered by D2L's Brightspace Learning Environment. Click here for a brief video on navigating Brightspace Content[: https://www.youtube.com/watch?v=IZtzwWJnIXU](https://www.youtube.com/watch?v=IZtzwWJnIXU)

### **Please Note:**

*Due to confidentiality, learners are expected to log in individually to complete course work on the learning platform as well as to attend classroom sessions via Zoom.* 

## **The Learning Platform**

*Following receipt of your course welcome email, you will receive an email from D2L Brightspace Support with username and password details for logging into the platform.*

**Connecting to the Learning Platform** *Click [here](http://hpcconnection.ca/wp-content/uploads/pfpe_brightspace_login_20210729.pdf) for log in instructions*

- Log into the PFPE platform using your username and password (sent via email by Brightspace)
- Once read, close the pop-up Welcome Page (if applicable)
- You should now be on the Course Home Page
	- $\circ$  On the left you will see:
		- **EXED Activity Feed Review the message from your facilitator under Latest Posts**
		- Table of Contents (TOC)
	- o On the right you will see:
		- D2L Welcome
		- Announcements
		- Calendar in the calendar, you will find the scheduled online classroom sessions.

*Note: You can always navigate to the Course Home page by clicking on Course Home on the blue navigation near the top of the page*

#### **Connecting to the Virtual Classroom via Zoom**

Learners participating in virtual classroom (VC) sessions are required to use a device with a **microphone & camera** to allow twoway communication between them and their coaches.

- Zoom links to the virtual classroom sessions may be found within the Course Calendar.
- Any homework assigned must be completed before the next virtual classroom session.
- Attendance at classroom sessions, and completion of all course components, is required to receive a certificate of completion.

#### **Connecting to Virtual Classroom**

Once logged into the learning platform, go to the course calendar. Find the date you desire and click on the Zoom link.

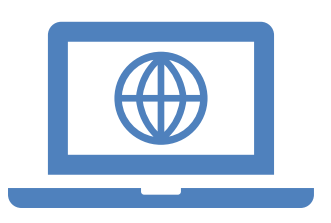